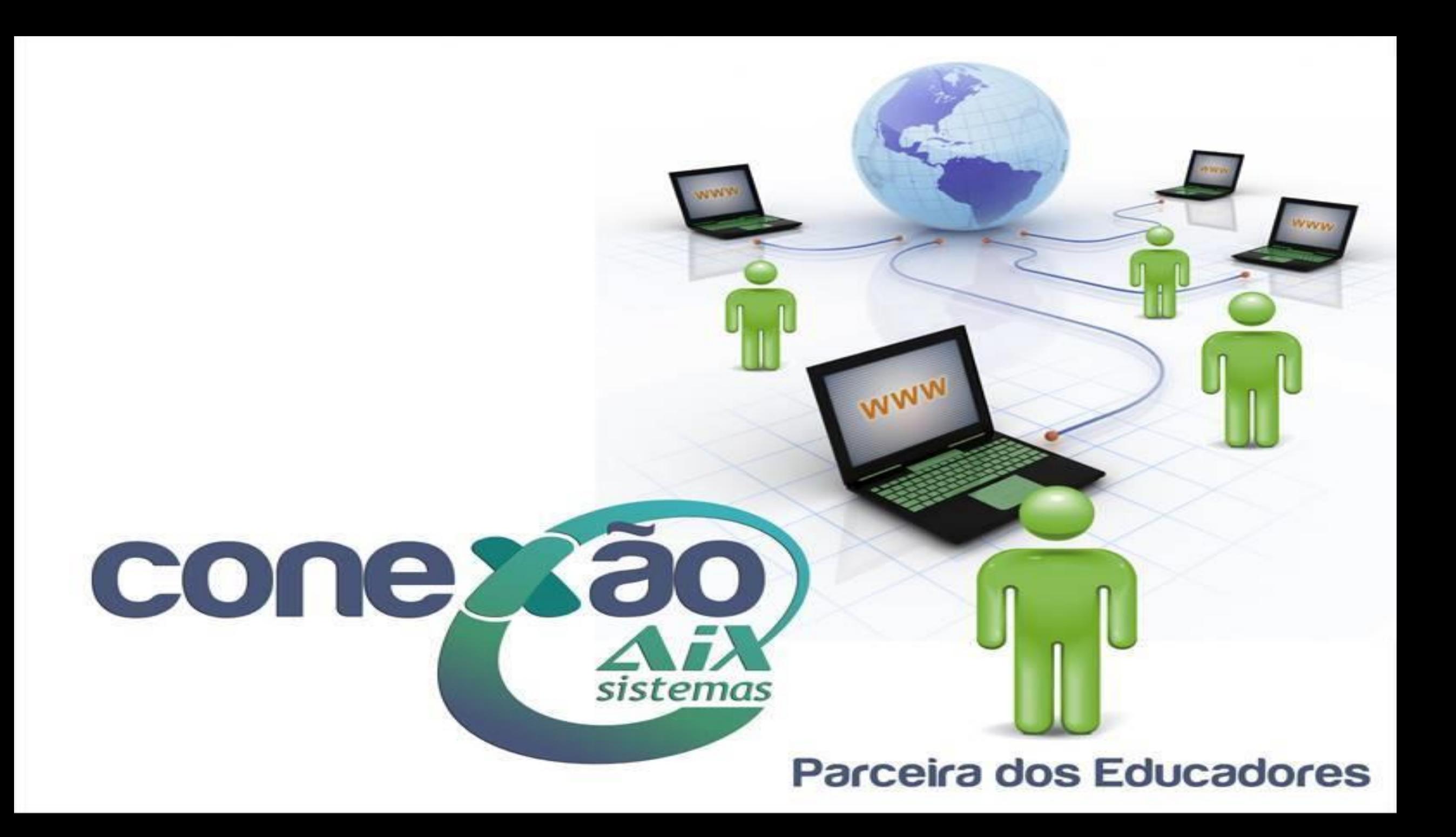

# Giz Frequência

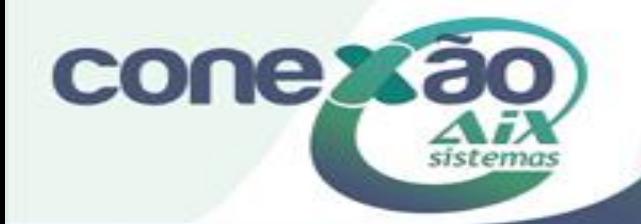

# O que é o Giz Frequência?

O Giz Frequência é o controle de acesso dos alunos na instituição. Através dele, cada aluno passa a ter um cartão personalizado, com código de barras, contendo a logomarca da escola, além dos dados referentes ao estudante e fotografia (opcional).

A escola ganha uma grande ferramenta de marketing. Através dos cartões personalizados, ela pode firmar convênios com cinemas e teatros, entre outros, beneficiando o cotidiano do aluno e aumentando seu leque publicitário.

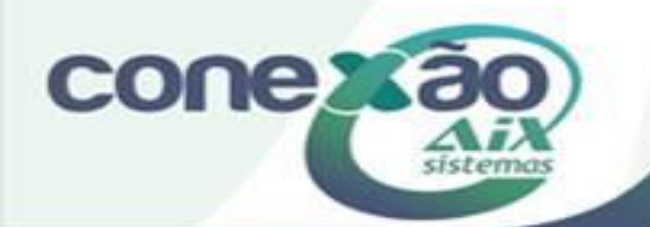

## **Monitor Remoto**

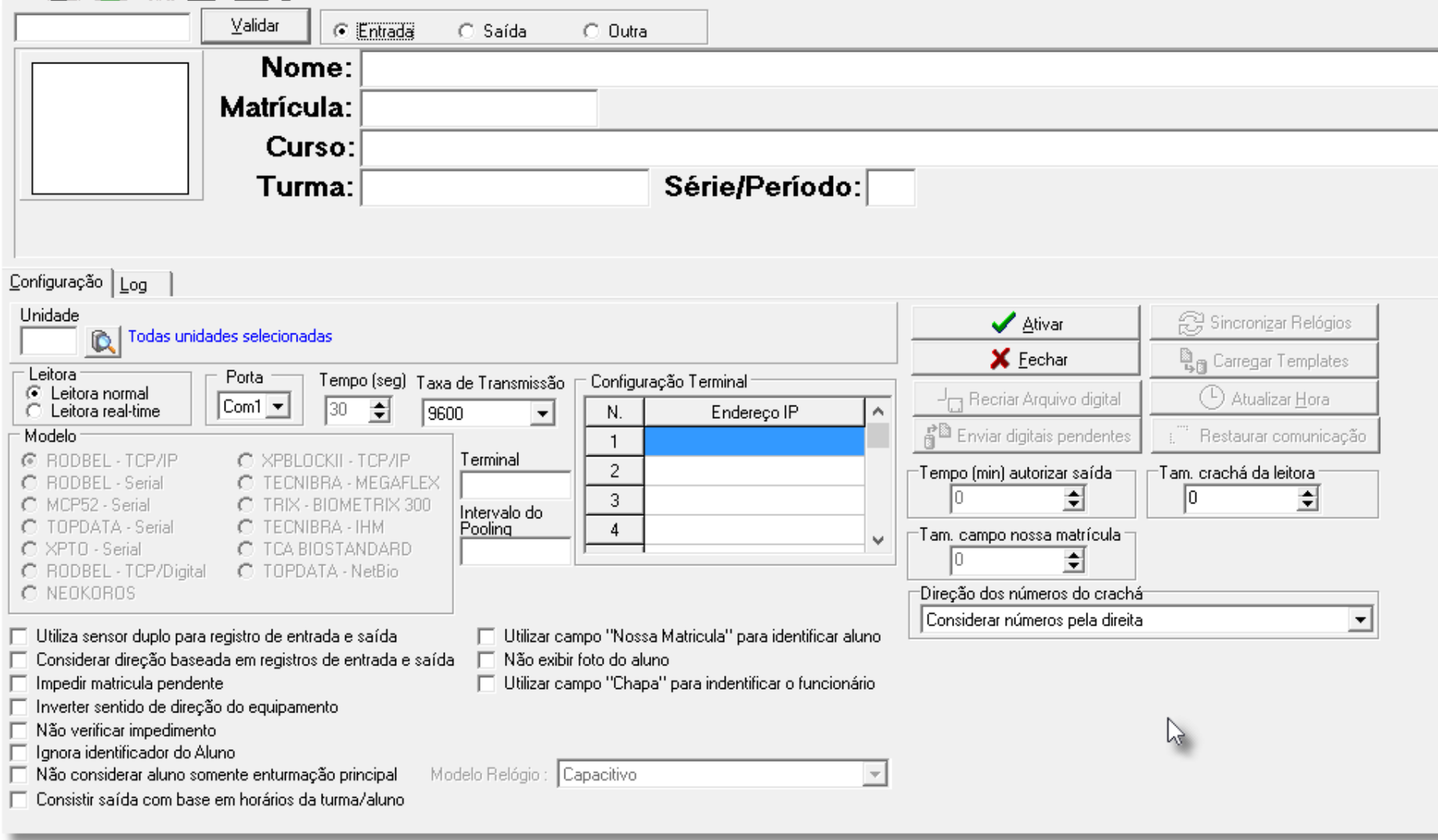

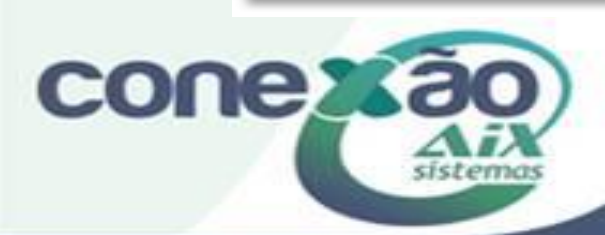

O **monitor remoto** ativa a tela de entrada de dados do sistema, ou seja, a tela onde serão apresentados os dados dos alunos, professores e funcionários e suas fotos já previamente digitalizadas.

Ao passar a carteirinha na leitora ou catraca é apresentado na tela do **Monitor Remoto** a foto do aluno, do professor ou do funcionário (caso tenha ativado a opção **Usa Fotos** no menu [Parâmetros](http://moodle.gestaodoensino.net/wiki/index.php/Par%C3%A2metros)) e seus dados, juntamente com um relógio digital, registrando sua hora de entrada e saída.

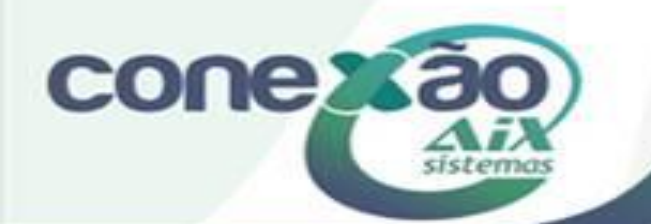

## Liberação de Entrada

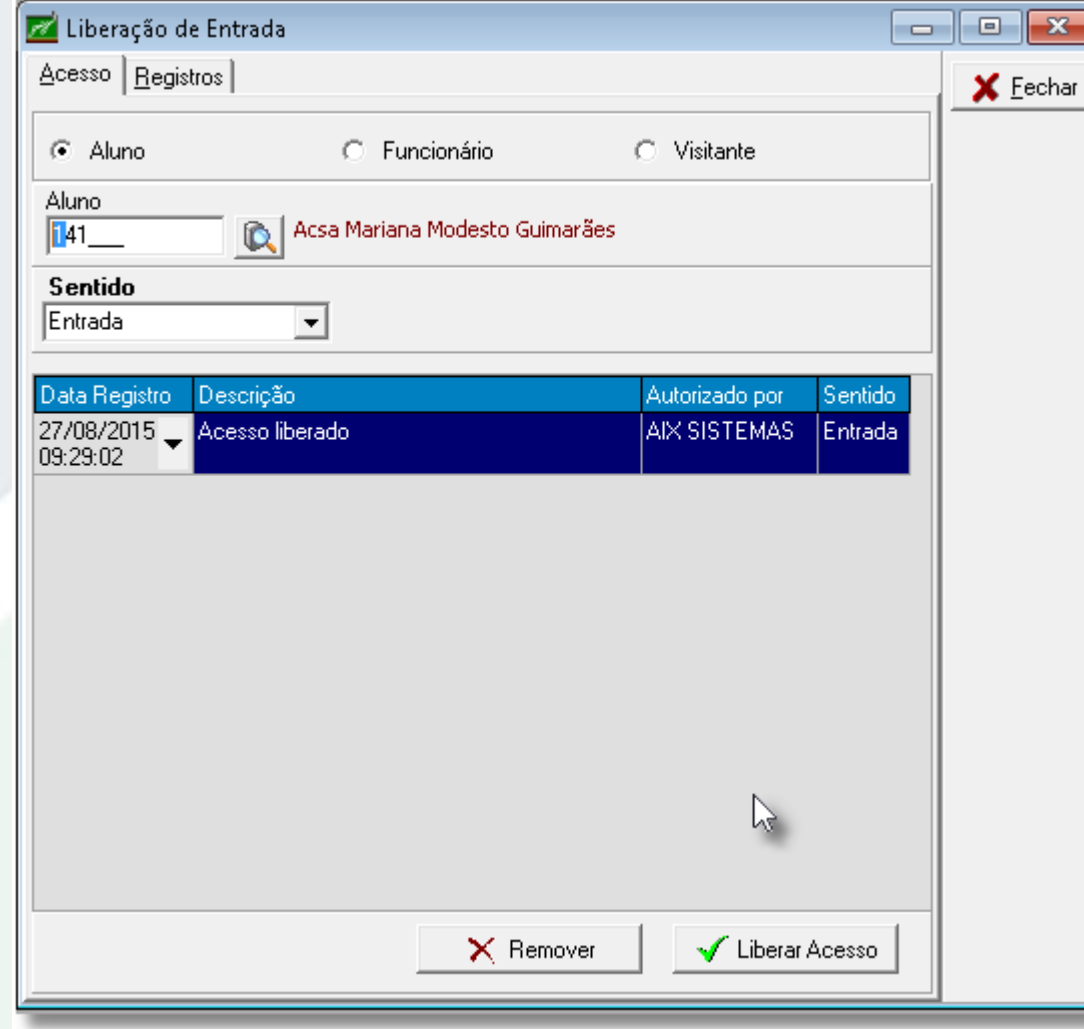

Através desta opção é possível **incluir/excluir** liberações de **entrada/saída** do aluno que chegou atrasado ou que esqueceu o crachá. Também é possível realizar a liberação de acesso para funcionários e visitantes da instituição.

Quando a liberação de entrada/saída for para o aluno, poderá ser registrado a ocorrência disciplinar do mesmo. Para a ocorrência aparecer nesta tela é necessário marcar o parâmetro **Visualizar na liberação de acesso** da tela **Tipo de Ocorrências**.

#### **Aba Acesso**

de entrada.

Na aba **Acesso** é realizada a inclusão/exclusão da liberação

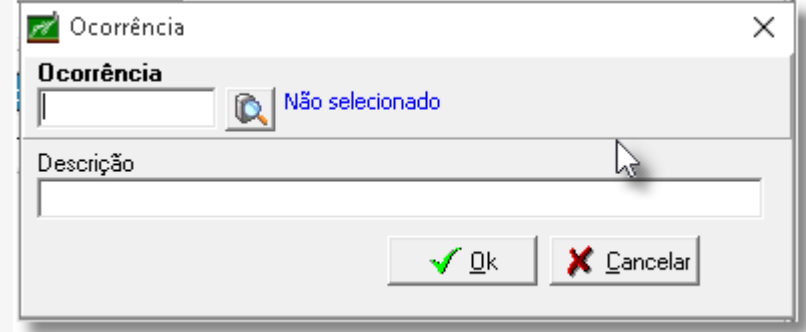

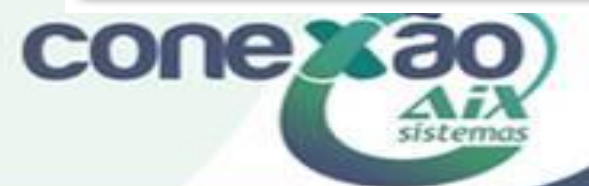

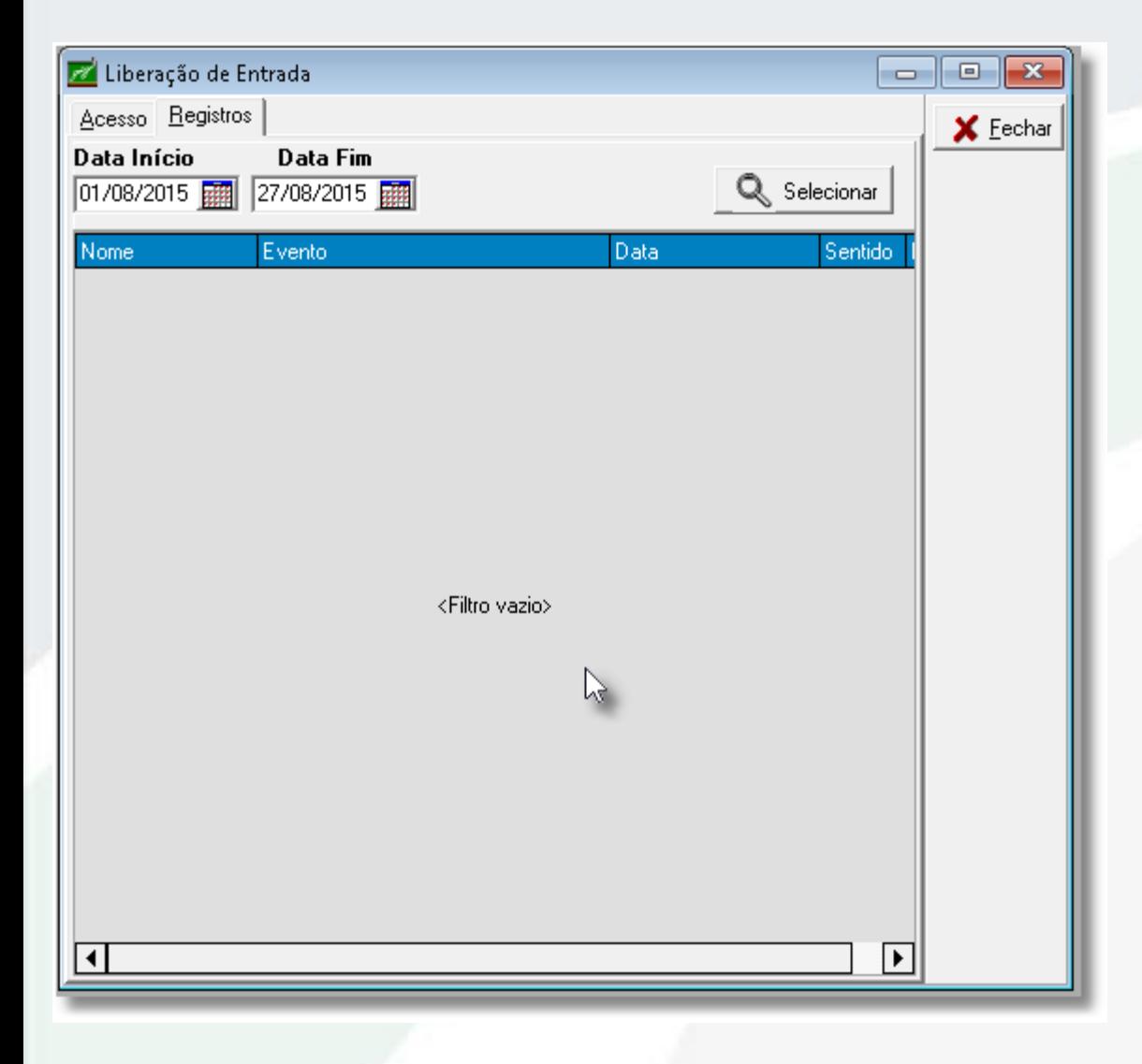

A aba **Registros** exibe os registros de entradas na catraca.

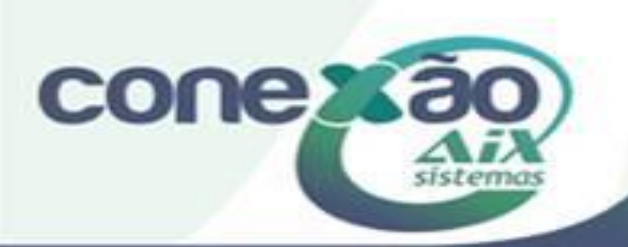

## Gerenciar Acesso por Aluno

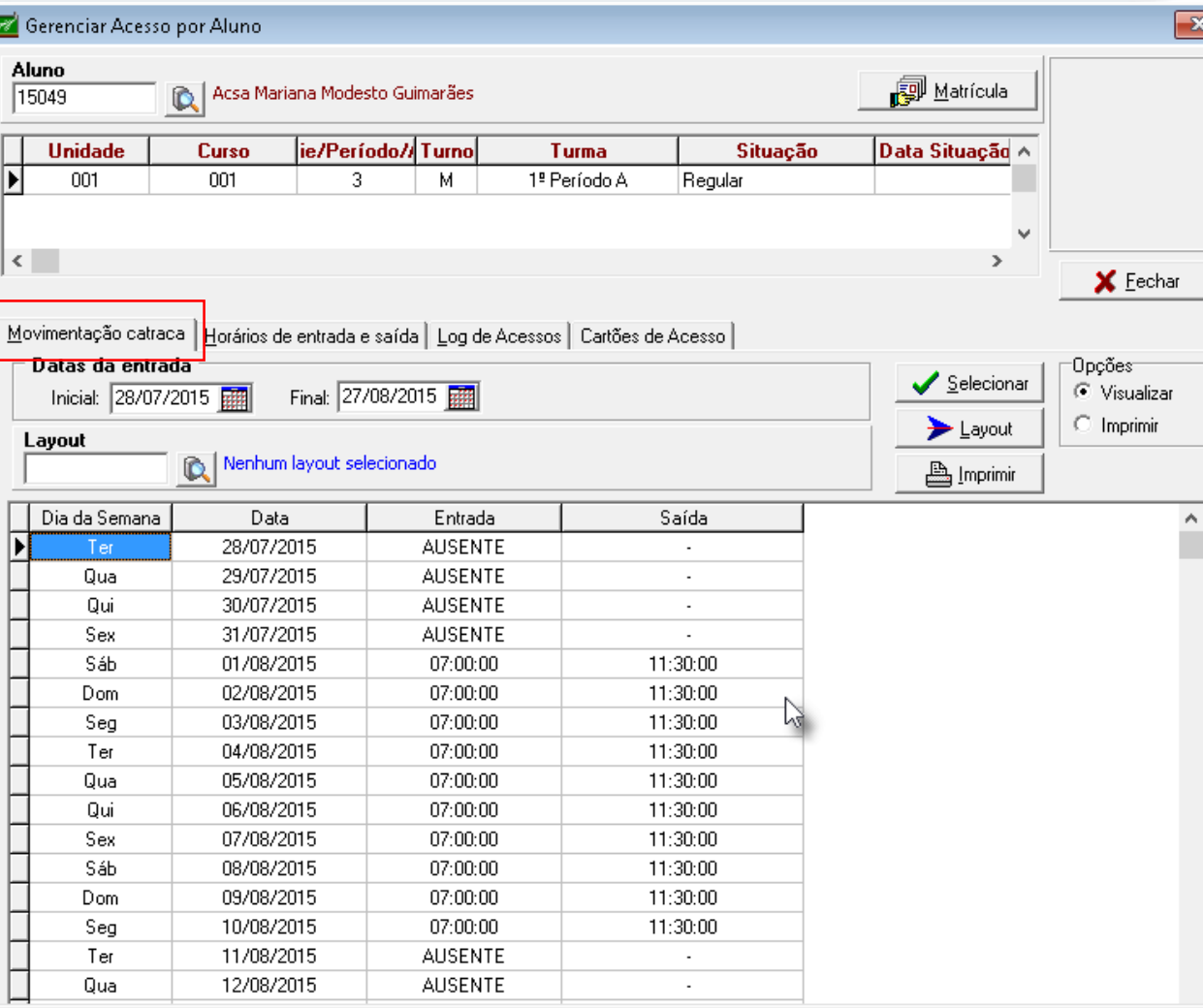

**conexa** 

través desta tela é possível gerenciar todo o acesso do aluno.

Permite visualizar os acessos do aluno com relação a **Movimentação da catraca**, **Horários de entrada e saída**, **Logs de Acesso** e **Cartões de Acesso**.

Ao clicar no botão **Matrícula**, o sistema exibe a tela de matrícula do aluno selecionado.

**Movimentação da Catraca** Através desta aba o sistema exibe os acessos realizados pela catraca.

Também é possível emitir um relatório de **Consulta de alunos**. O campo **Layout** é de preenchimento obrigatório.

## Horários de entrada e saída

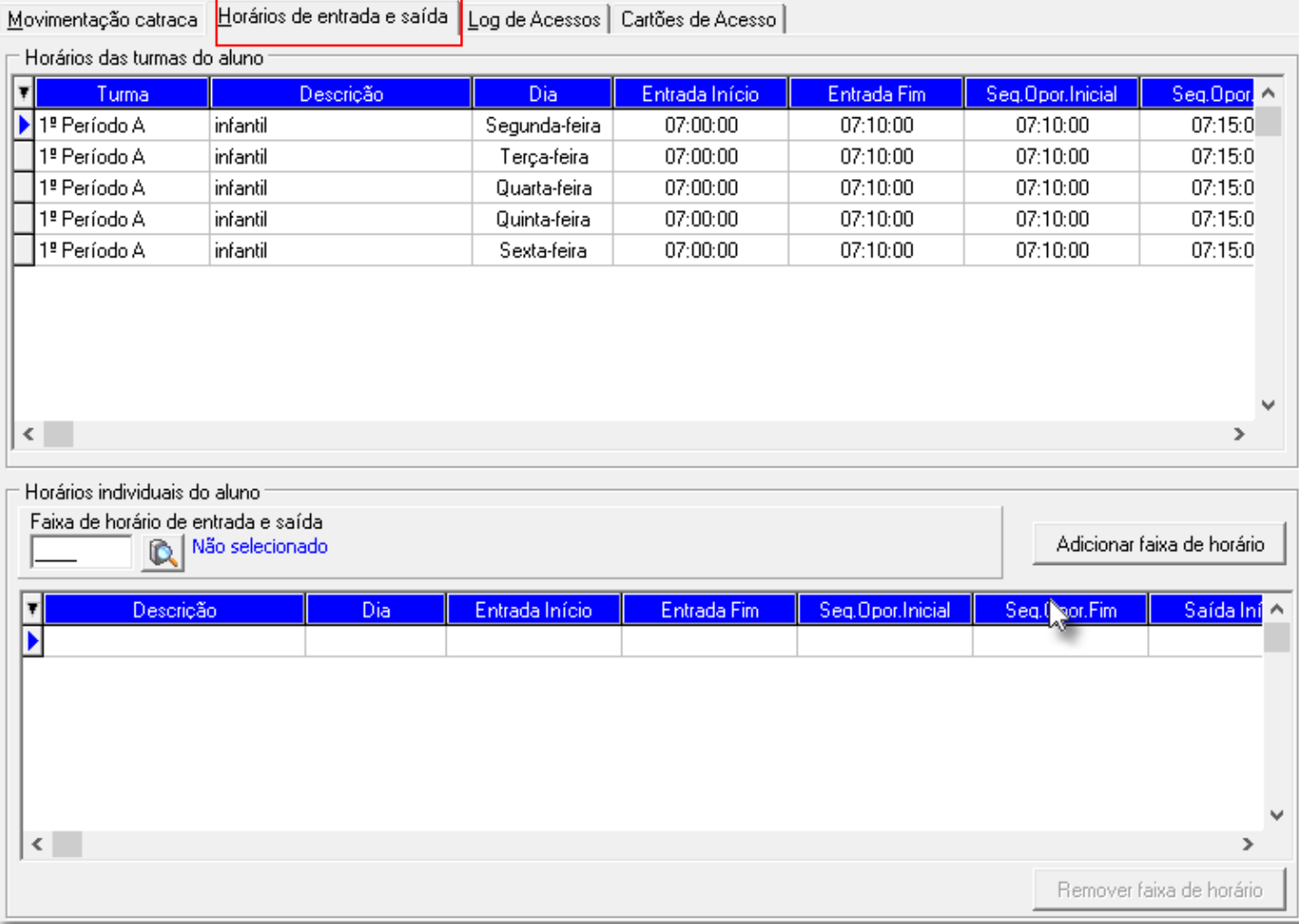

**conexão** 

Nesta aba realiza-se o cadastro da faixa de horário de entrada e saída dos alunos. São os horários individuais dos alunos.

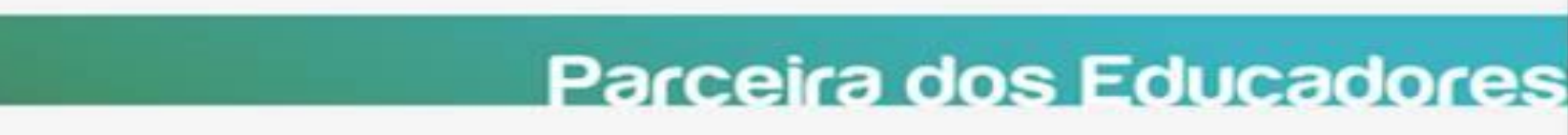

## Log de Acesso

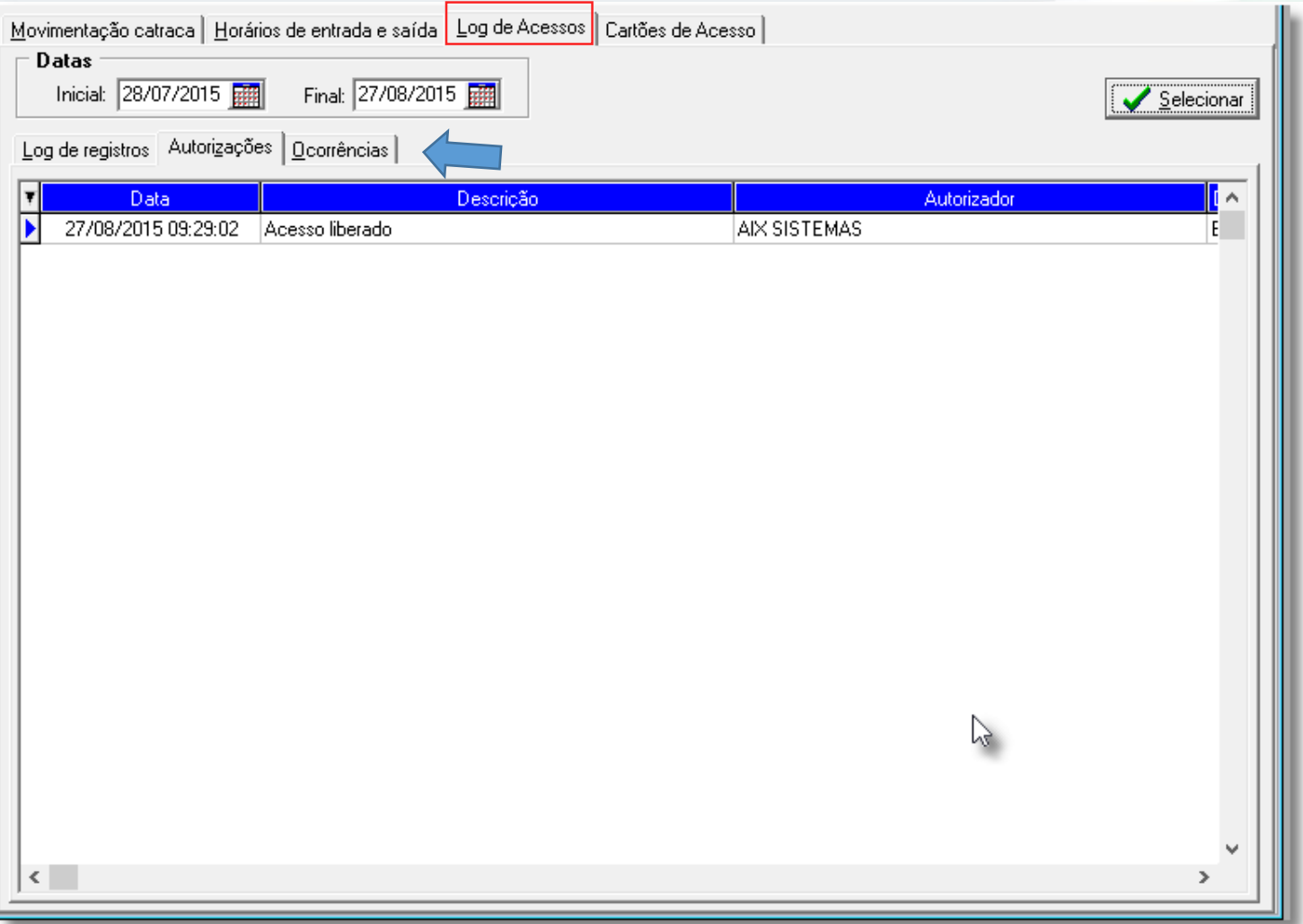

Esta aba exibe os logs de acesso do aluno.

Ainda dispõe de três sub abas que exibem **Logs de registros**, **Autorizações**, e **Ocorrências**.

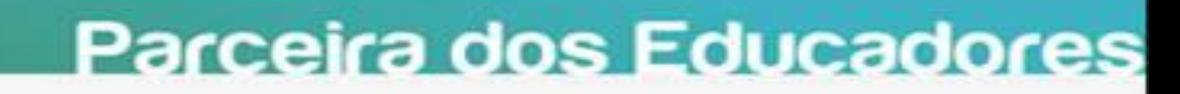

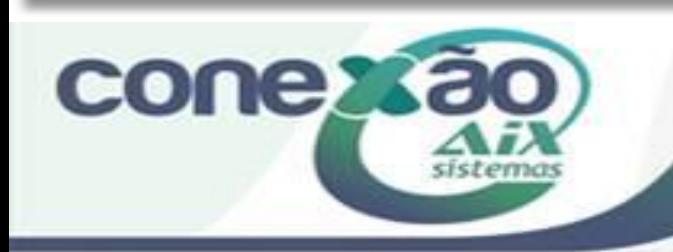

## Cartão de Acesso

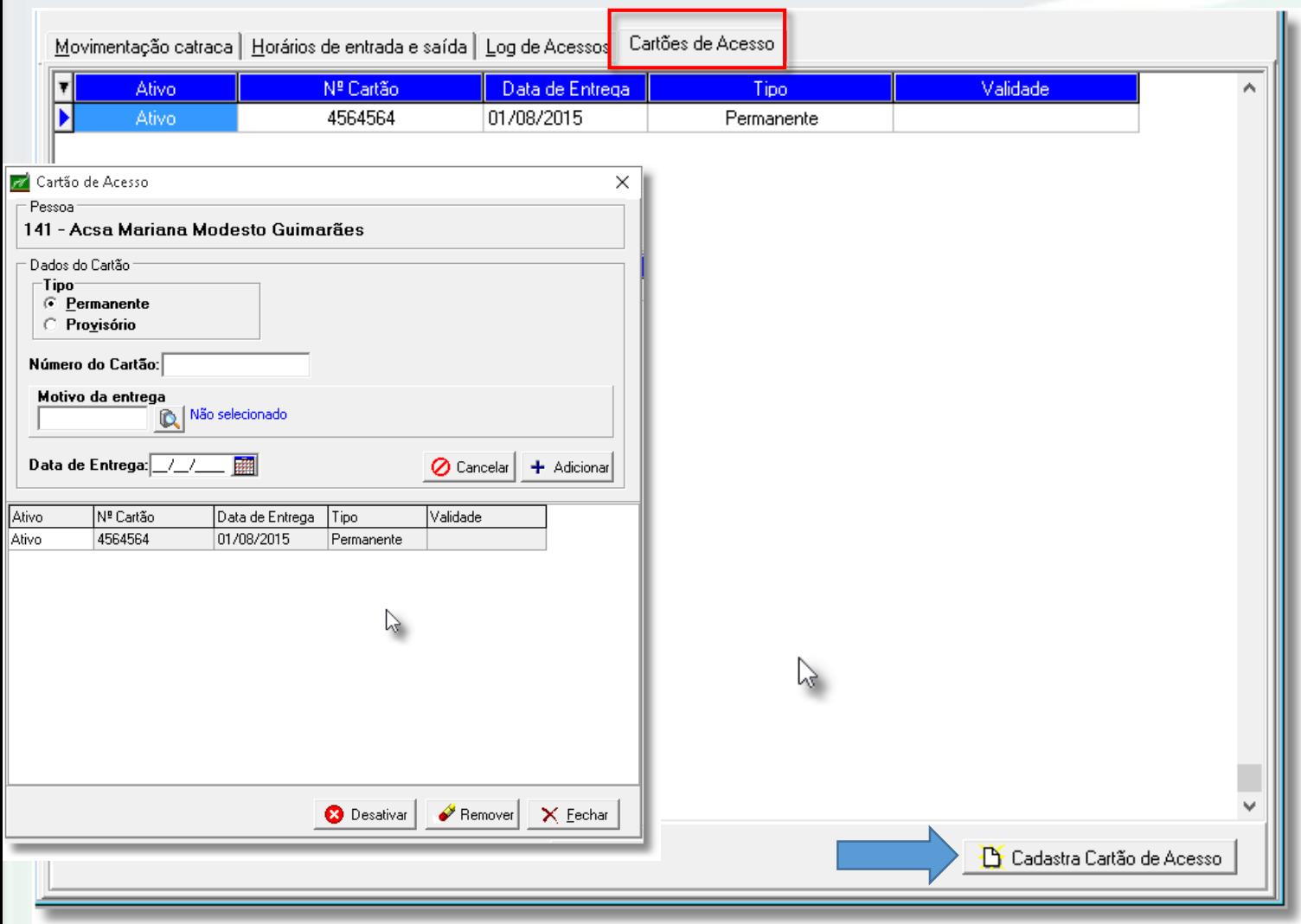

**COUGRS90** 

sistemo

Esta aba exibe os possíveis cartões de acesso vinculados ao aluno.

Aqui também realiza-se o cadastro do cartão de acesso do aluno.

## Faixas de Horários

 $E$ echar

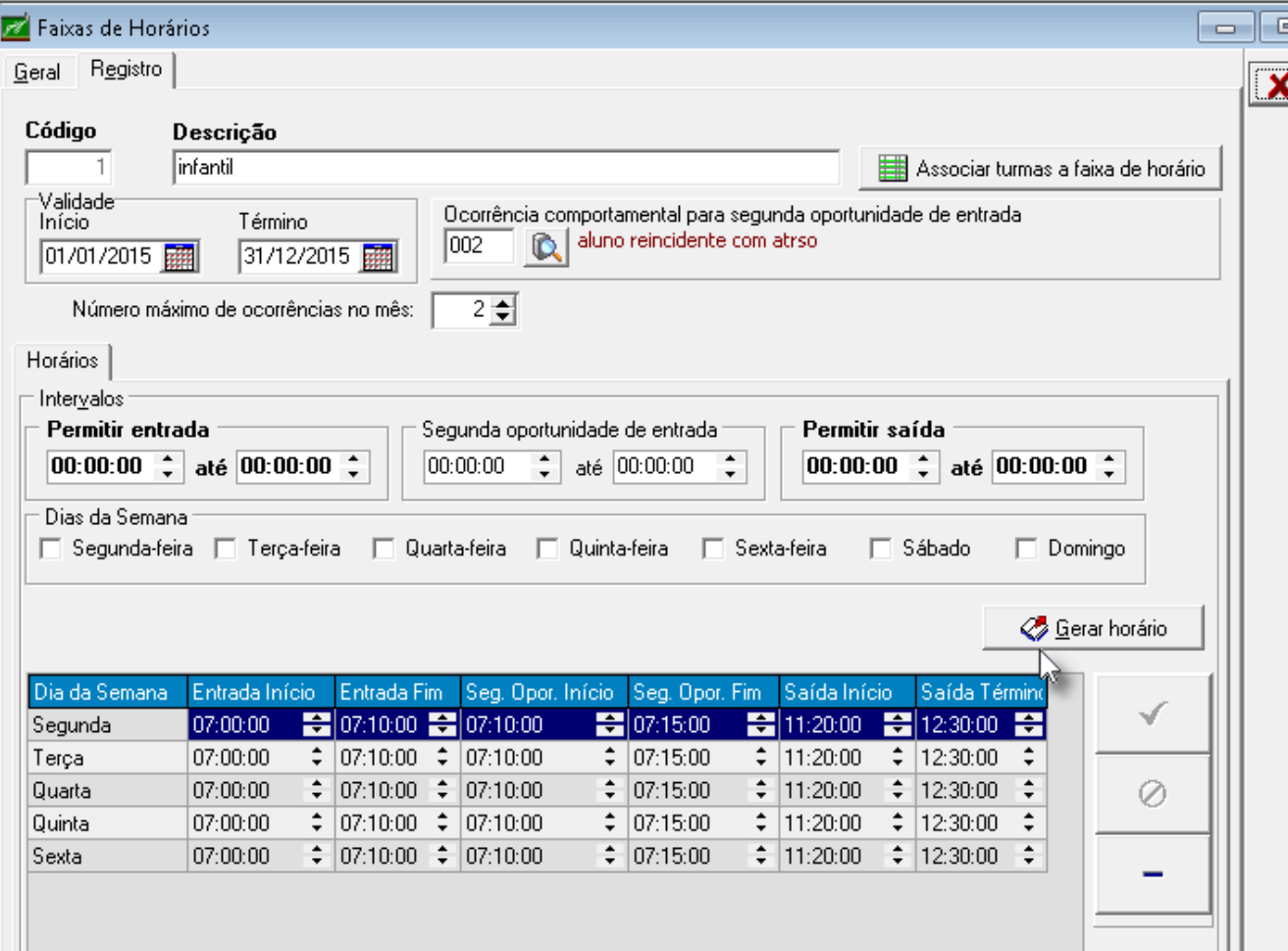

**conex** 

Nesta opção é definido a faixa de horário de entrada e os dias da semana de todos os turnos para ser associada aos cadastro de alunos, professor e funcionários.

• Ao cadastrar os horários não será permitido:

- Hora de início da entrada seja maior que a hora de fim da entrada;

- Hora de início da entrada seja maior que a hora de saída (início e fim);

- Hora de fim da entrada seja maior que a hora de saída (início e fim);

- Hora de início da saída seja maior que a hora de fim da saída;

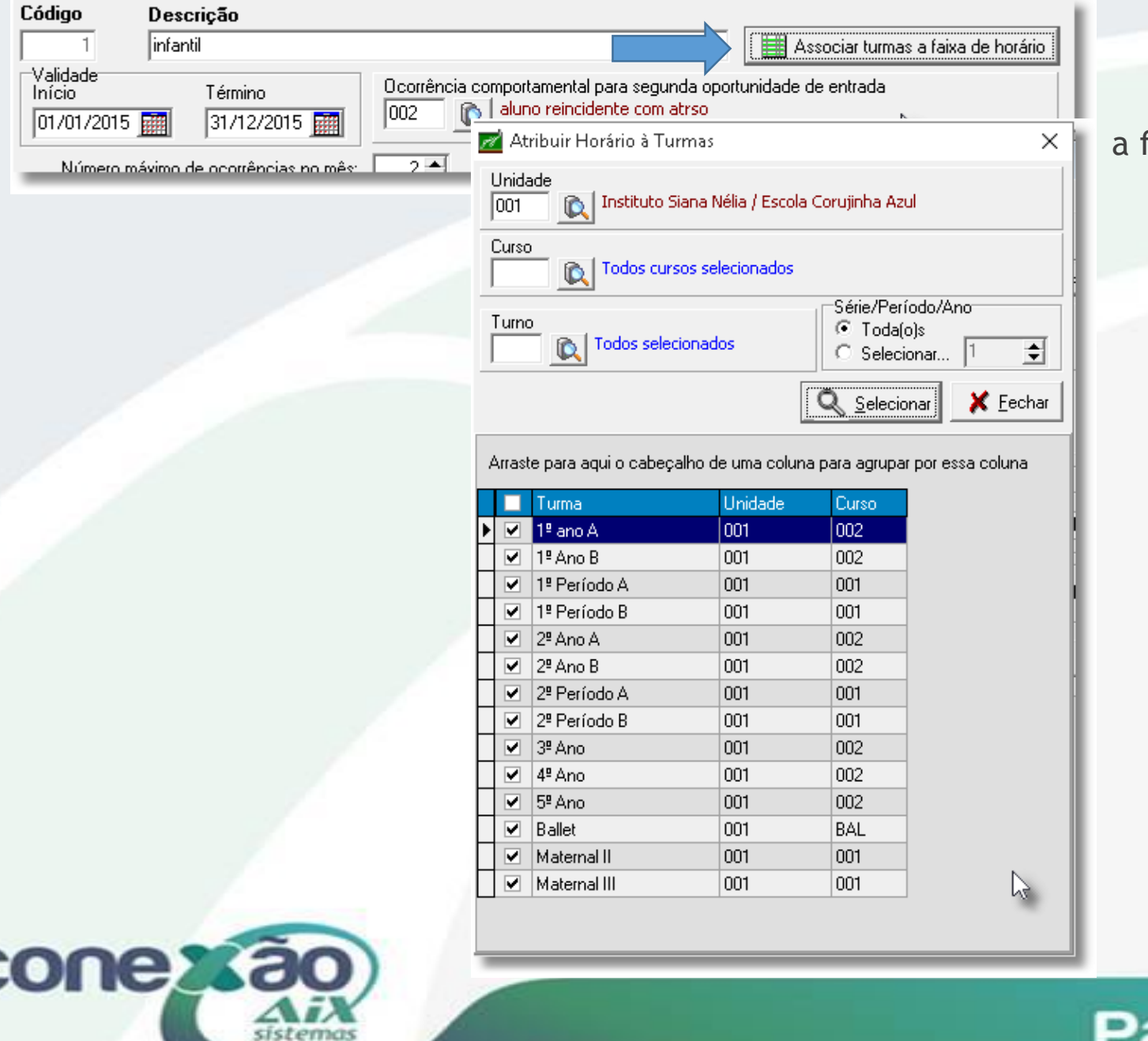

**Associar turma a faixa de horário**

Através deste botão é possível diversas turmas faixa de horário que está sendo cadastrada.

## App Extraclasse

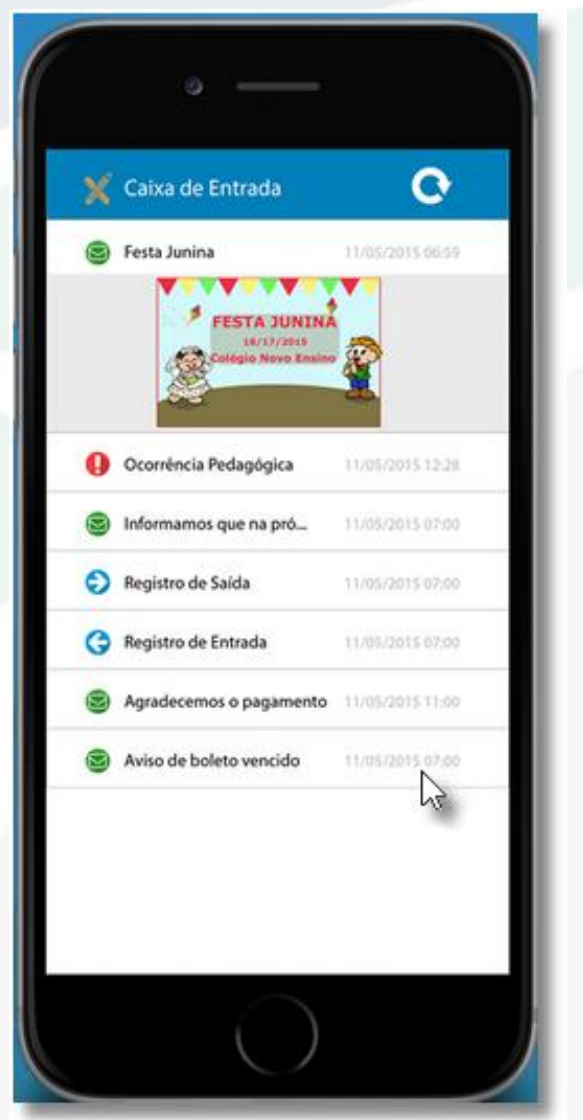

**conexão** 

sistem

#### **Notificações de Entrada e saída do aluno**

- Entrada, saída e atraso do aluno;
- Ocorrências pedagógicas e disciplinares;

- [www.aix.com.br/extraclasse](http://www.aix.com.br/extraclasse)

## WebGizFreq

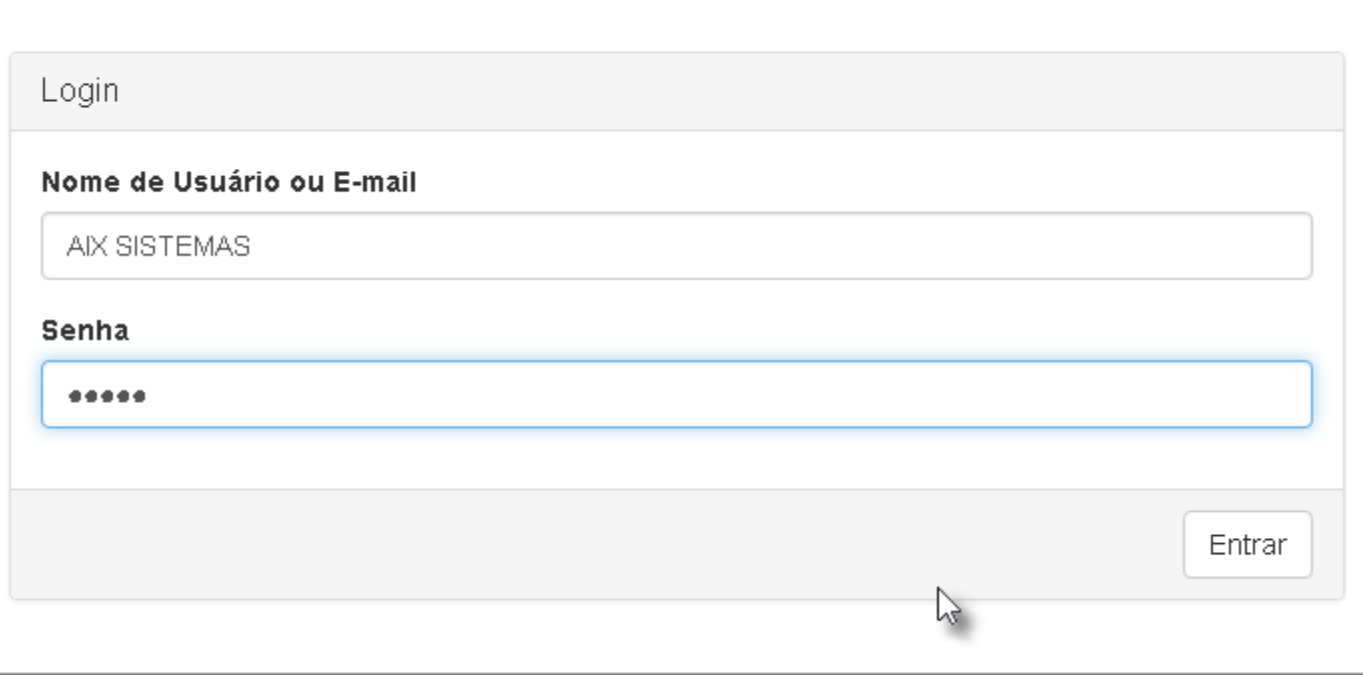

Neste sistema web podemos liberar o acesso dos alunos para acesso a catraca mesmo que ele esteja bloqueado. Este sistema pode ser acessado por tablet, smartphone ou por um PC desktop, assim facilitando que para quem esteja controlando a entrada dos alunos os monitore em tempo real.

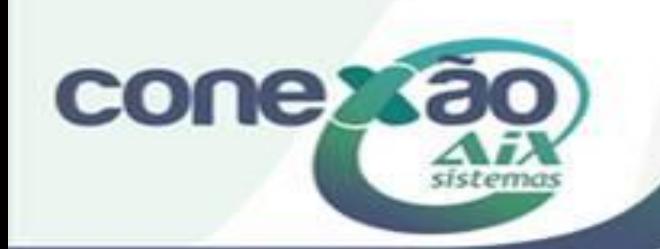

Na tela de **Autorizar Acesso** podemos liberar acesso de alunos mesmo bloqueados ou fora de horário, buscando eles por um simples filtro e depois clicando em Autorizar Acesso.

#### **Liberar Acesso**

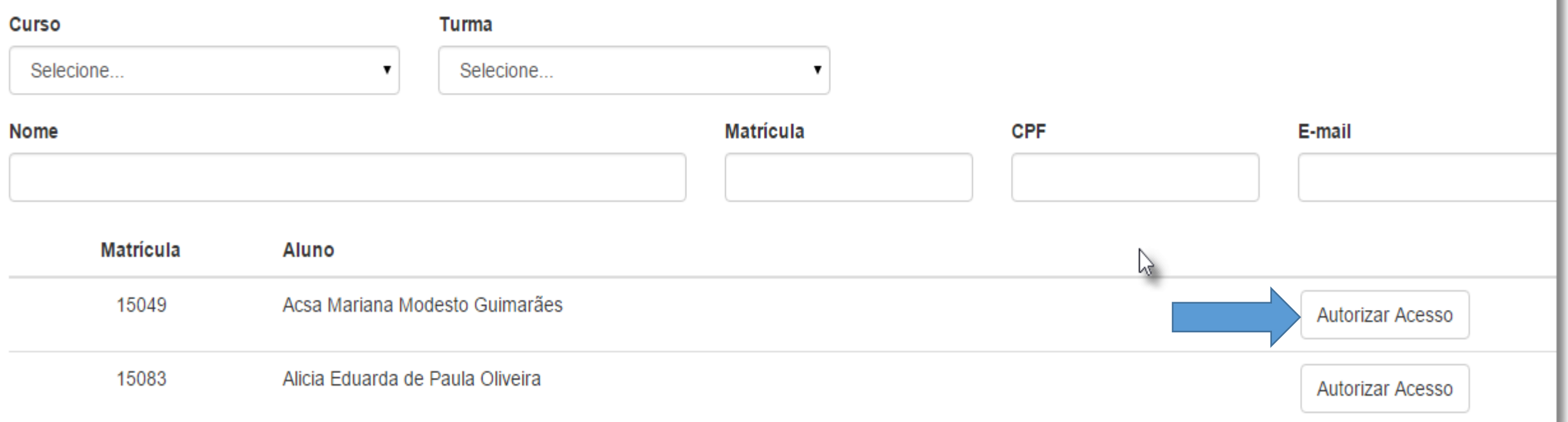

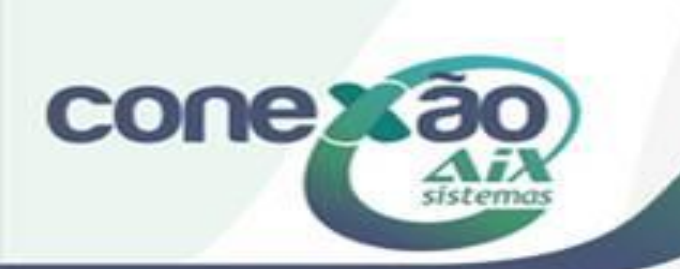

#### Autorizar acesso para: Acsa Mariana Modesto Guimarães

Autorizar

Cancelar

#### Autorizar entrada no dia

#### 31/08/2015

Autorizar Entrada Autorizar Saída

#### **Motivo**

Esqueceu a carteirinha

#### **Motivo**

Esqueceu a carteirinha

Na tela que e aberta após clicar em Autorizar Acesso podemos escolher o motivo(tipo de ocorrência previamente cadastrada no Giz Pedagógico com a opção de "Visualizar na liberação de acesso") e também preencher por extenso o motivo desta liberação.

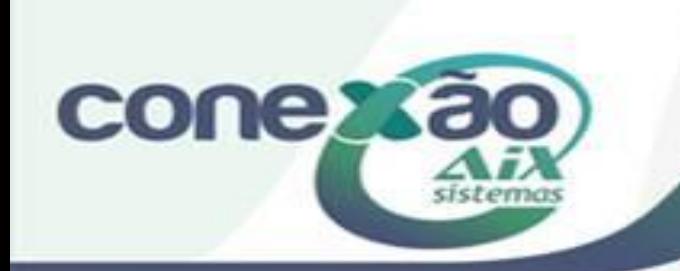

#### Autorizações

01/08/2015 a 30/09/2015

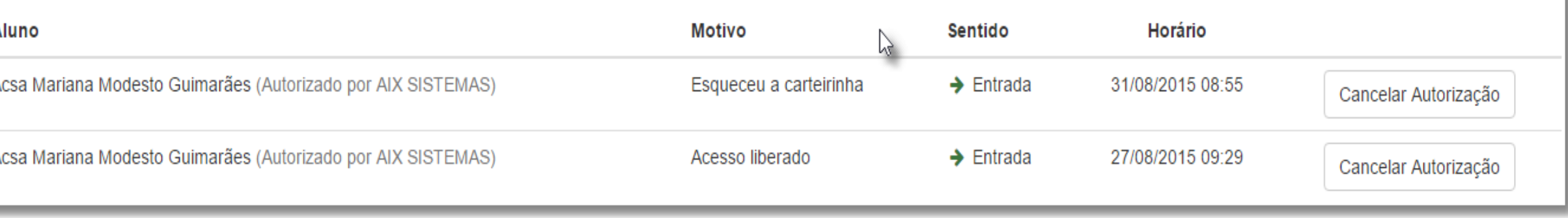

Na tela de Autorizações podemos as autorizações concedidas e também cancela-las caso necessário.

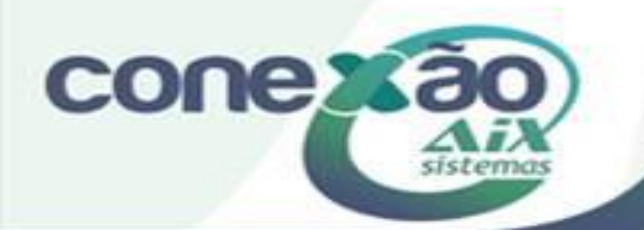

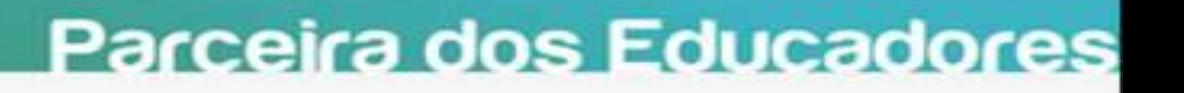

Q

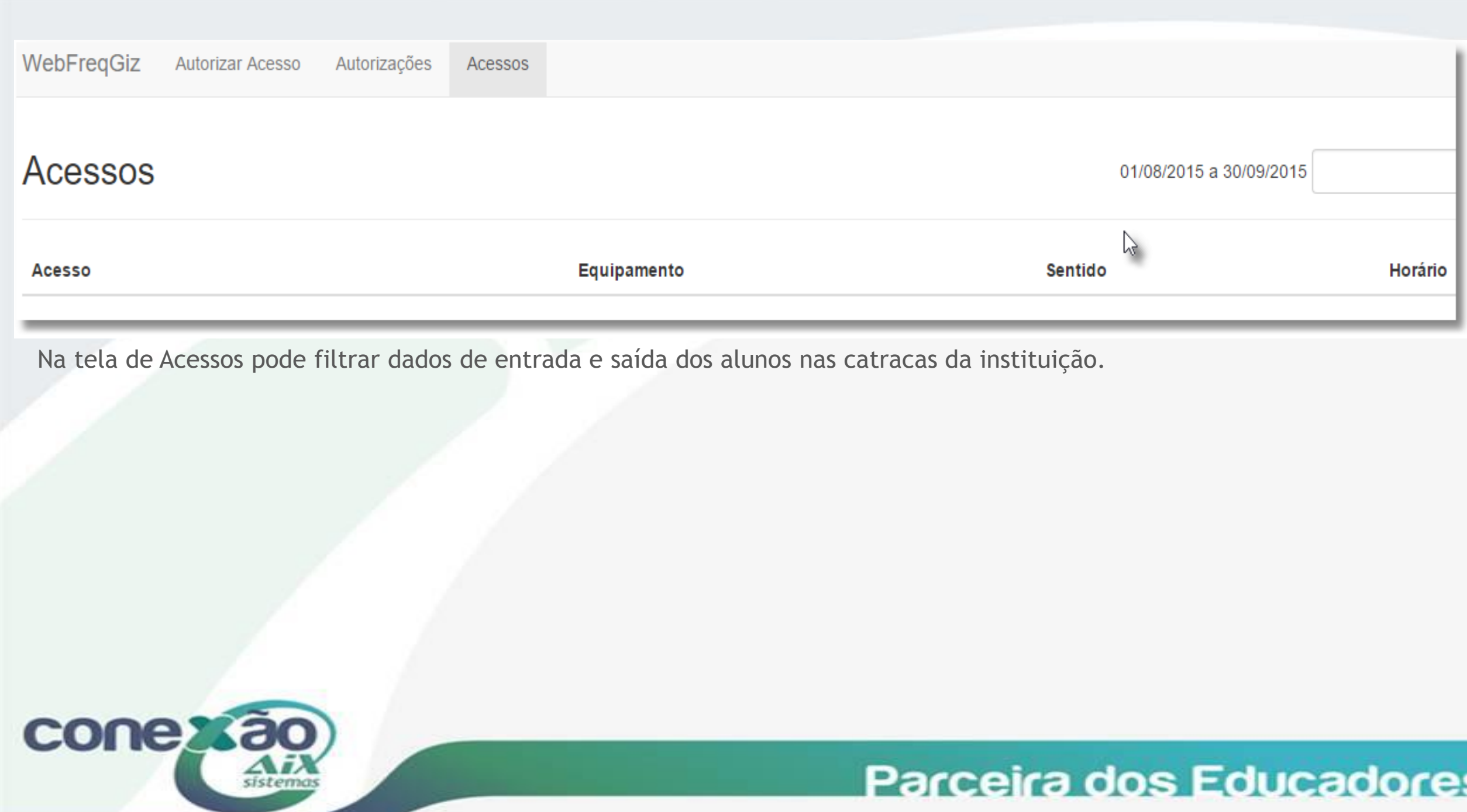

## Créditos

Gabriel Marques

Dúvidas: [www.aix.com.br](http://www.aix.com.br/) (Cliente Online)

**[Manual On Line](http://moodle.gestaodoensino.net/wiki/index.php/WebGiz_Rematr%C3%ADcula_On-line)** 

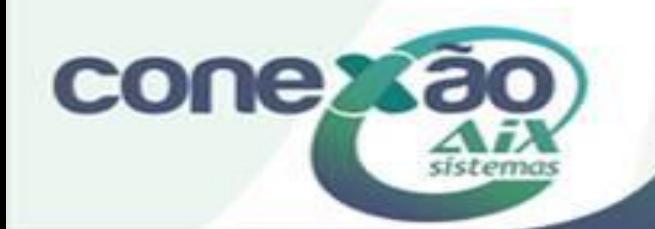